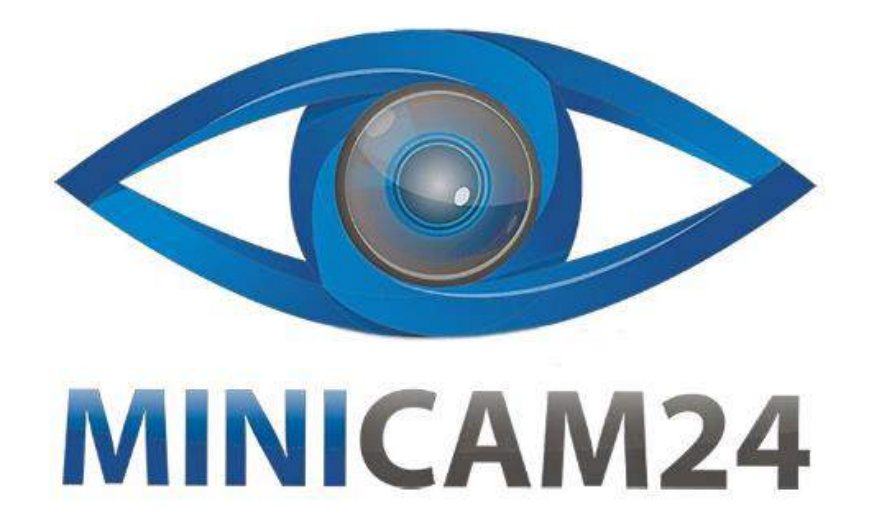

## **РУКОВОДСТВО ПОЛЬЗОВАТЕЛЯ**

# **Фотоловушка Филин 120 MMS 3G PRO Edition (HC-700G)**

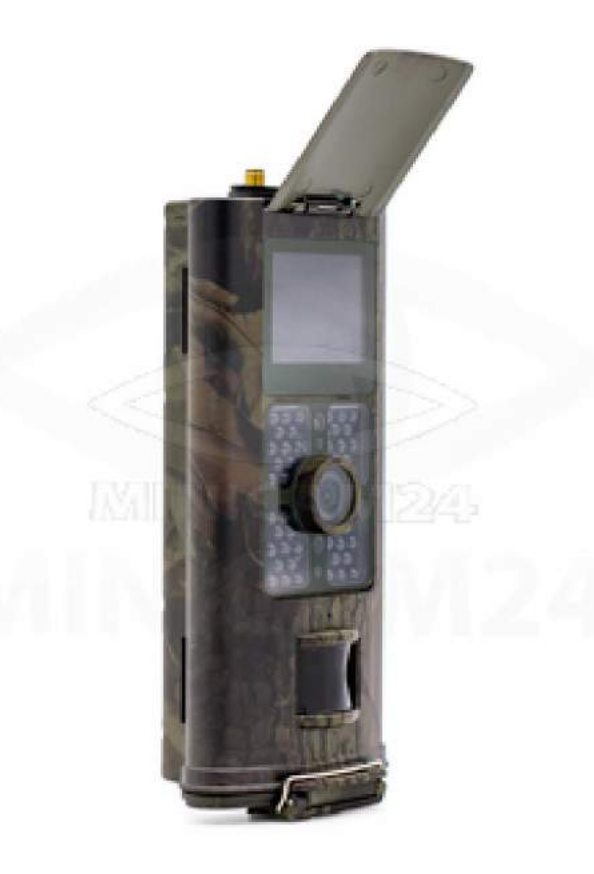

**03.04.20 В 1.0 [minicam24.ru](https://minicam24.ru/)**

## СОДЕРЖАНИЕ

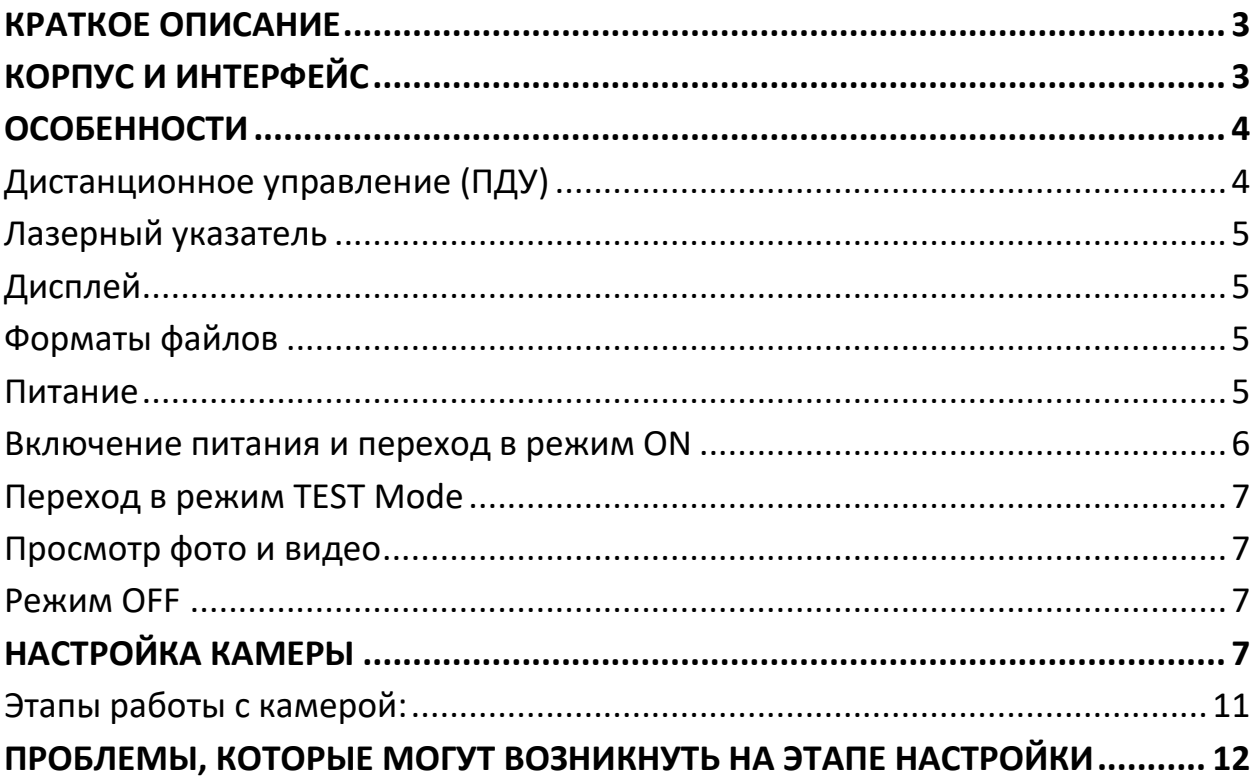

## **КРАТКОЕ ОПИСАНИЕ**

<span id="page-2-0"></span>HC-700G - это полностью автоматическая цифровая камера с GSM модулем. Она автоматически производит съемку фото (до 16Мп) или видео (1080p HD,WVGA, QVGA) при появлении животного или человека в зоне действия теплового датчика движения (PIR).

Камера делает высококачественные цветные фото и видео днем, а ночью переходит в режим черно-белой съемки с использование инфракрасной подсветки.

Камера очень проста в использовании, оснащена цветным дисплеем 2 дюйма, она также поддерживает MMS/SMTP/SMS/E-mail передачу в GSM/GPRS сети.

Камера имеет влагозащитный корпус и не боится ни дождя, ни снега. Стандарт водонепроницаемости – IP54.

## **КОРПУС И ИНТЕРФЕЙС**

<span id="page-2-1"></span>Камера имеет разъемы: USB порт, слот SD-карты, слот SIM карты, разъем внешнего питания.

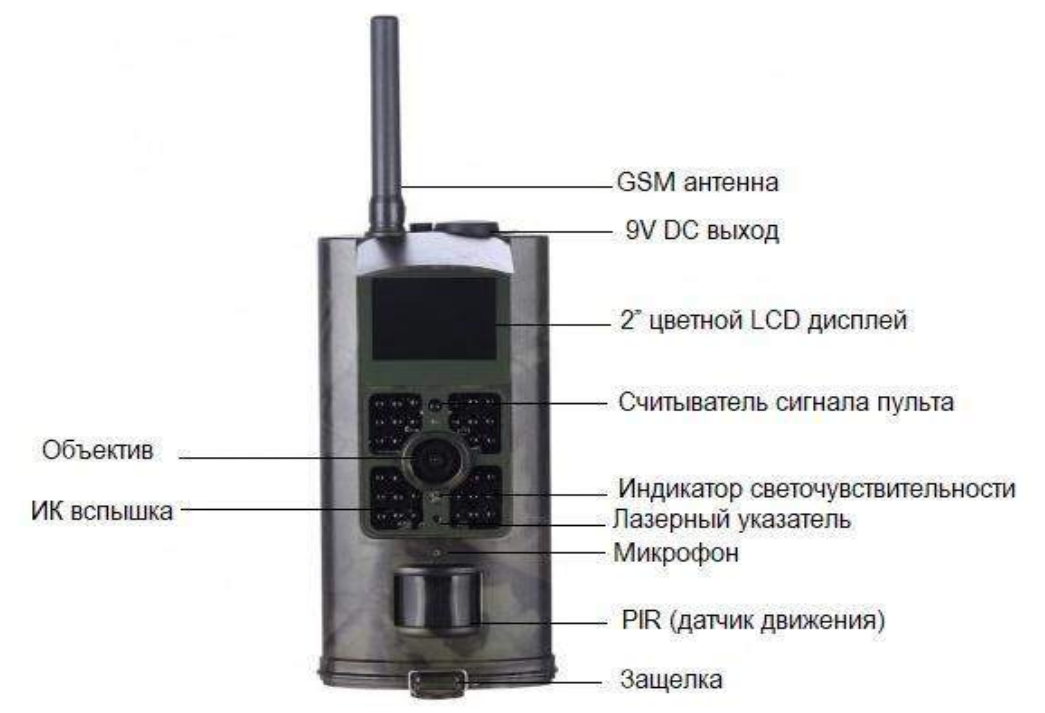

Рис1. Составные части камеры

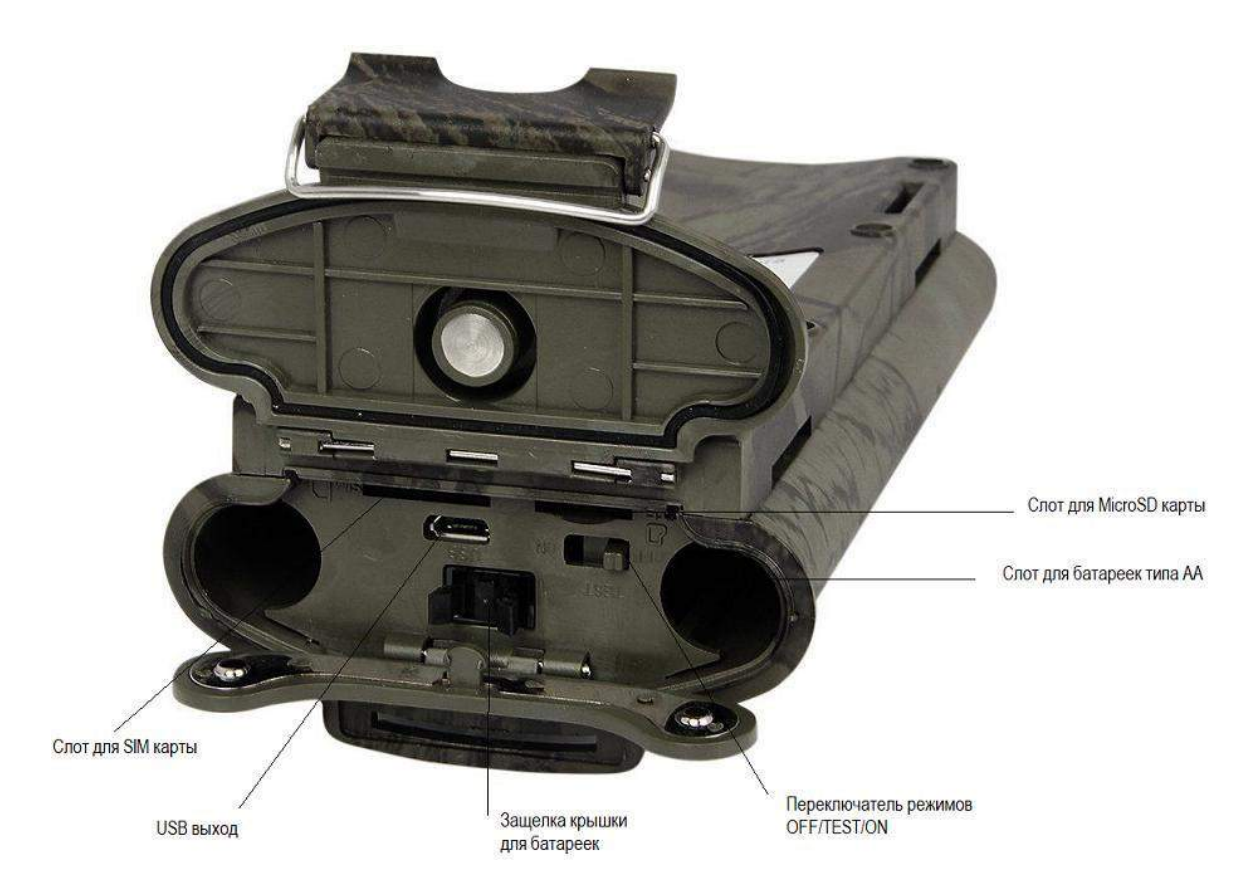

Рис2. Составные части внутри камеры

## **ОСОБЕННОСТИ**

#### <span id="page-3-1"></span><span id="page-3-0"></span>**Дистанционное управление (ПДУ)**

Пульт дистанционного управления служит для настройки камеры и ввода пароля. Это ПДУ с инфракрасным беспроводным каналом управления. Максимальное расстояние от камеры – 9 метров.

Нажимайте UP или DOWN для выбора пункта меню, и нажимайте LEFT или RIGHT для выбора значений и затем нажимайте OK для запоминания значения.

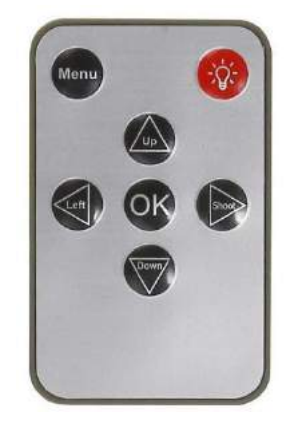

#### <span id="page-4-0"></span>**Лазерный указатель**

Лазерный указатель поможет Вам точно нацелить камеру в желаемую область съемки. Благодаря красному лазерному лучу, вы будете знать, куда

точно смотрит камера. В режиме TEST нажмите красную кнопку для включения/выключения лазерного указателя.

#### <span id="page-4-1"></span>**Дисплей**

Камера имеет 2" цветной LCD дисплей. Если включить камеру в режим TEST на дисплее камеры появится информация о количестве сделанных снимков, режиме работы и т.д.

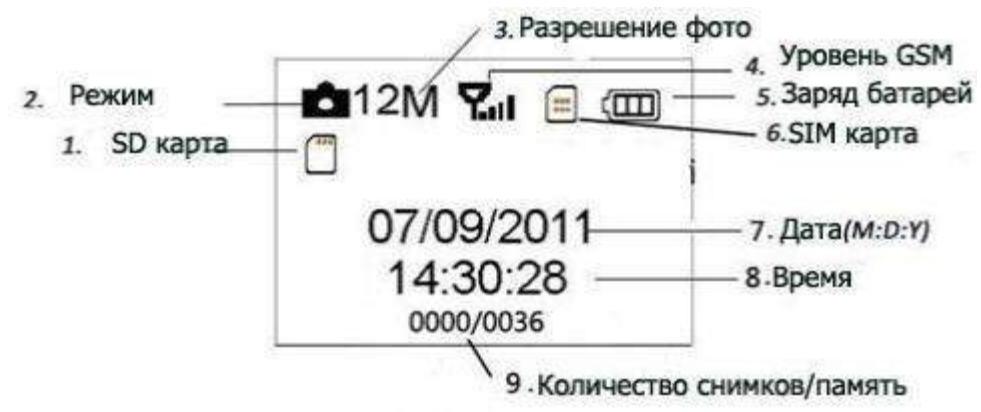

#### <span id="page-4-2"></span>**Форматы файлов**

В работе камеры используются следующие форматы файлов:

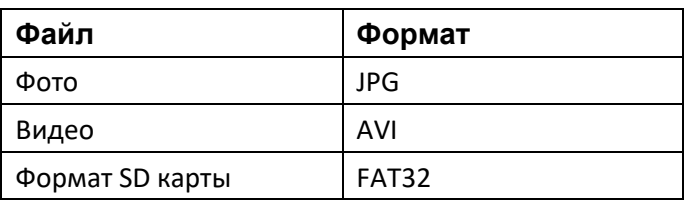

#### <span id="page-4-3"></span>**Питание**

Напряжение питания камеры 6. 0 Вольт.

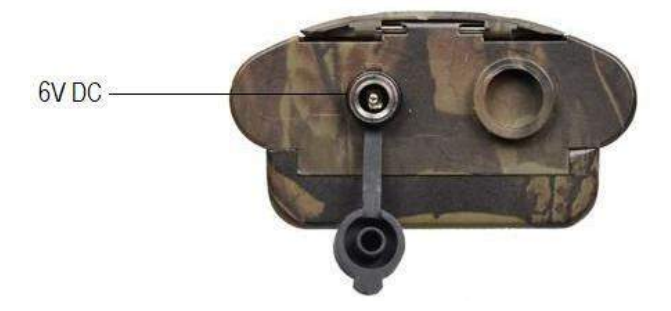

Камера работает от 4-х или 6-ти батареек типа AA. Рекомендуем использовать высокоемкие литиевые батарейки для увеличения срока автономной работы!

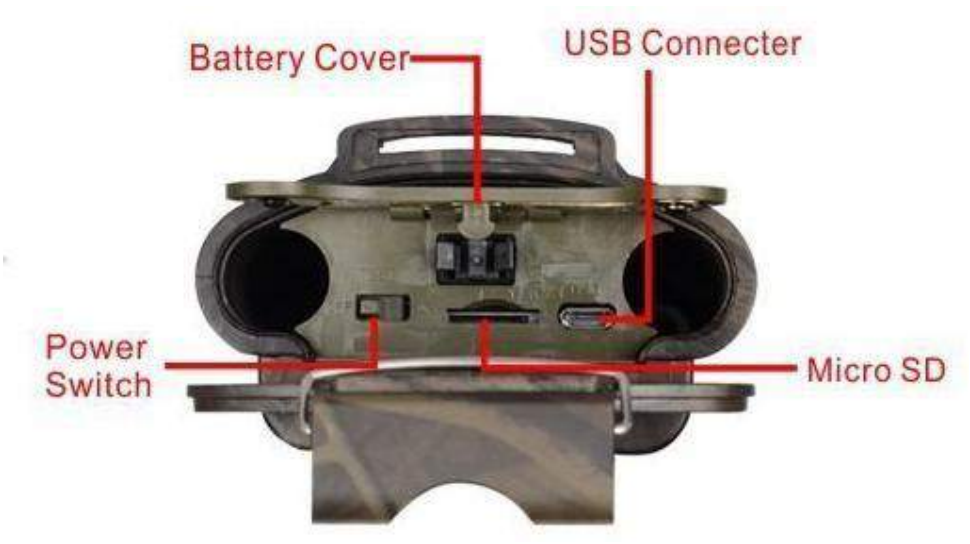

Вставляйте и извлекайте SD карту при выключенном питании камеры! При обновлении прошивки следите за тем, чтобы питание камеры было полным на протяжении всего процесса, иначе камера может выйти из строя! Вставляйте батарейки в порядке указанном на контейнере - соблюдайте полярность!

В режиме Test камера автоматически выключается через 3 минуты без действия, она снова включится при любом движении перед ней.

При разряде батареек камера тоже автоматически выключится. Если Вы настроили MMS функции, то камера отправит Вам тревожное SMS или Email о низком заряде батарей.

#### <span id="page-5-0"></span>**Включение питания и переход в режим ON**

Перед тем как включить питание, и оставить камеру в режиме автономной работы (режим ON) убедитесь, что:

- 1. Отсутствуют помехи, которые могут повлиять на работу датчика движения (близко расположенные ветки, нагретые солнцем до температуры сравнимой с температурой тела и т.д.) Это избавит Вас от ложных сработок.
- 2. Высота установки камеры должна быть не менее 1-го метра от земли. Например, для съемки оленя предпочтительно установить камеру на уровне его плеча. Рекомендована высота установки 1-2 метра. После перевода переключателя в положение ON, индикатор движения будет мигать в течении 15 сек., после истечения этого времени камера перейдет в режим автоматической съемки.

#### <span id="page-6-0"></span>**Переход в режим TEST Mode**

Переведите переключатель питания в положение TEST. В этом режиме доступно: Меню установок, ручная съемка, просмотр фото и видео.

#### **Меню установок**

Нажмите MENU для входа в меню установок.

#### **Ручная съемка**

Нажмите OK для ручной съемки фото или видео.

#### <span id="page-6-1"></span>**Просмотр фото и видео**

Просмотр фото/видео осуществляется на LCD дисплее камеры. Нажмите кнопку RIGHT (Вправо) для начала просмотра снимков, последний снимок появится на дисплее. Кнопками UP и DOWN выбирайте нужные снимки.

#### <span id="page-6-2"></span>**Режим OFF**

Режим OFF служит для безопасного извлечения и установки SD карты, батарей, а также для транспортирования камеры.

Для полного выключения питания камеры установите переключатель питания в положение OFF. Помните! Даже в этом положении камера продолжает потреблять очень маленький ток (несколько мкА). Если Вы выключаете камеру на длительный срок - извлекайте батарейки!

## **НАСТРОЙКА КАМЕРЫ**

<span id="page-6-3"></span>Есть несколько обязательных моментов, которые необходимо выполнить перед настройкой любой GSM камеры:

- 1. Убрать PIN-код с SIM карточки перед тем, как вставлять ее в камеру!
- 2. Пополнить баланс карточки средствами. Перед тем, как вставлять SIM карту в камеру проверить наличие средств на ней!
- 3. Снимите защиту записи на SD-карте!
- 4. Вставляйте и извлекайте SD карту при выключенном питании камеры!
- 5. При первом использовании SD карты форматируйте ее в камере!

Невыполнение этих условий равняется неработающей камере.

Теперь, когда эти моменты решены, можно приступать к самой настройки камеры.

Для настройки камеры необходимо использовать диск, который идет в комплекте.

После загрузки программы, необходимо открыть файл MMSCONFIG . У вас появится вот такое окно настроек камеры.

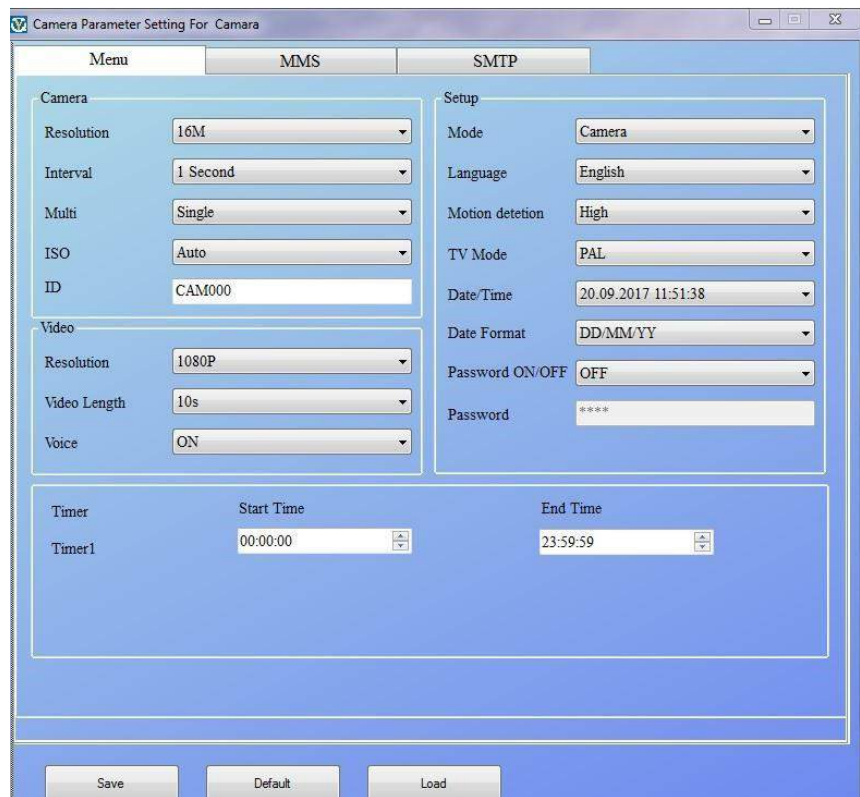

В этом окне вы можете произвести все необходимые настройки. Resolution (Разрешение) - это качество сьемки фото.

Interval (Интервал) – это интервал сработки датчика движения (используется для экономии батареи устройства, в местах с интенсивным движением). Multi (Мульти) – Это количество фотографий, которое делает камера при сработке датчика движения. Все фотографии она записывает на карту памяти, но высылает все ровно только одну.

ISO – относится к оптике.

ID – номер камеры (отображается в ММС, которую вы получаете).

Video – это поле отвечает за настройку видео в камере.

Resolution (Разрешение) – это качество видео, которое будет записываться на карточку.

Video Length (Длинна видео) – продолжительность видео, которое камера будет записывать после сработки датчика движения.

Voice (Звук) – запись звука.

Mode (Режим) – режим работы камеры (фото, видео, фото + видео) Language (Язык) – язык, который будет отображаться в меню камеры. Motion Detection (Чувствительность датчика движения)

TV Mode (Режим видеопотока)

Date/Time (Дата время)

Date format (Формат даты)

Password (пароль) – используется для доступа к камере.

Timer – Время когда камера работает (используется, когда нужно чтобы камера работала только в определенное время суток).

После того, как настроили режим работы камеры, переходим к настройкам ММС сообщений.

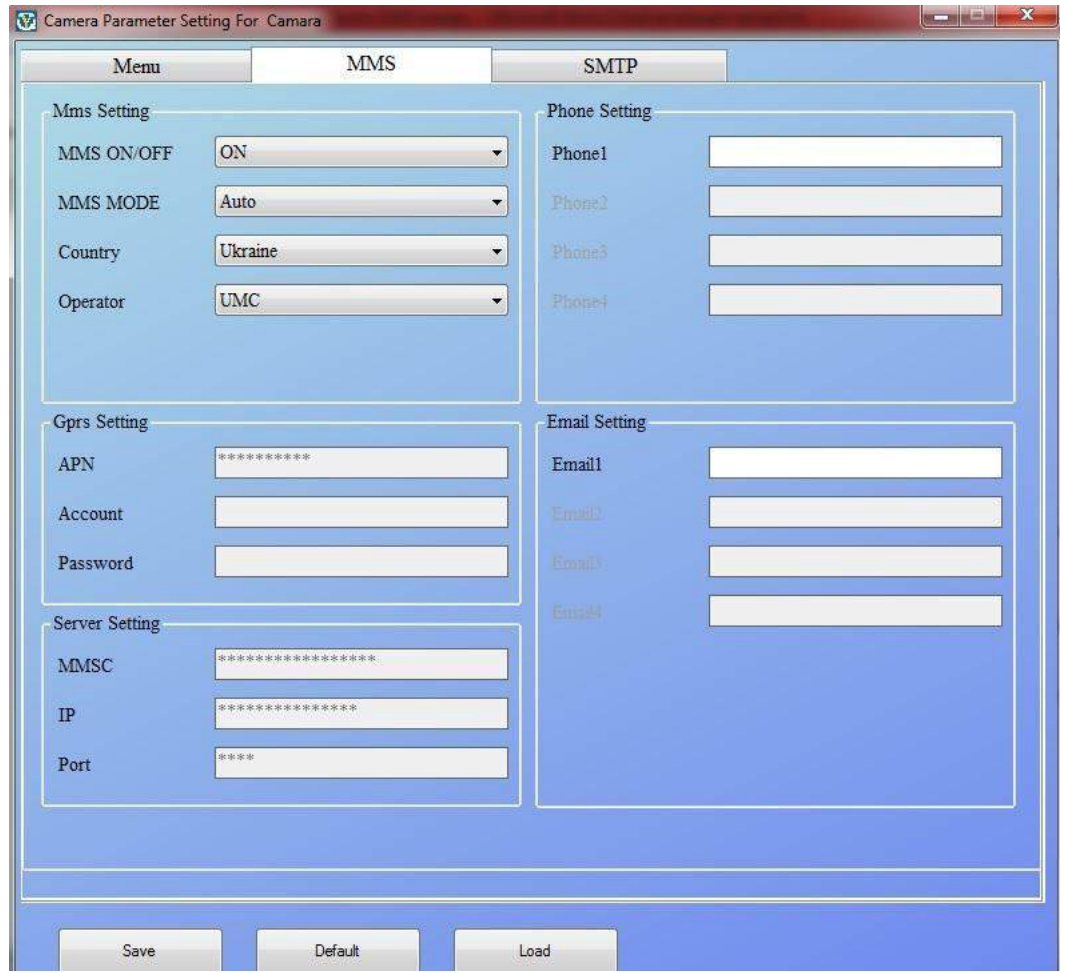

В этой вкладке вы устанавливаете телефон или е-мейл получателя ММС. Для этого вам нужно:

- 1. Включить ММС в MMS ON/OFF
- 2. Выбрать Режим ММС Авто в MMS Mode (авто, значит что камера будет высылать ММС по датчику движения самостоятельно)
- 3. Во вкладке Country выбираете страну, в которой куплена SIM карточка, вставленная в камеру.
- 4. В Operator выбираете оператора, которому принадлежит SIM карточка.
- 5. GPRS Settings выставляются автоматически программой.
- 6. И Server Settings тоже установлены автоматически производителем.
- 7. В поле Phone вписываете телефон получателя ММС в формате +380.
- 8. Если хотите получать ММС на е-мейл, впишите е-мейл в поле Email1. По настройкам в данной вкладке нужно знать несколько моментов. Первое -ММС может приходить либо на телефон, либо на е-мейл. Одновременно на е-мейл и телефон камера ММС не высылает, это касается не только данной камеры, но и всех камер подобного рода. Второе, вы можете указать несколько номеров, или е-мейлов для получения ММС.

И третье, вводите телефоны в международном формате (+38 063 123 45 67, пример), тогда оператор будет снимать меньше денег за каждую ММС. Последняя вкладка касается настройки SMTP. Получение MMC через SMTP на данный момент является самым дешёвым способом получения ММС сообщений.

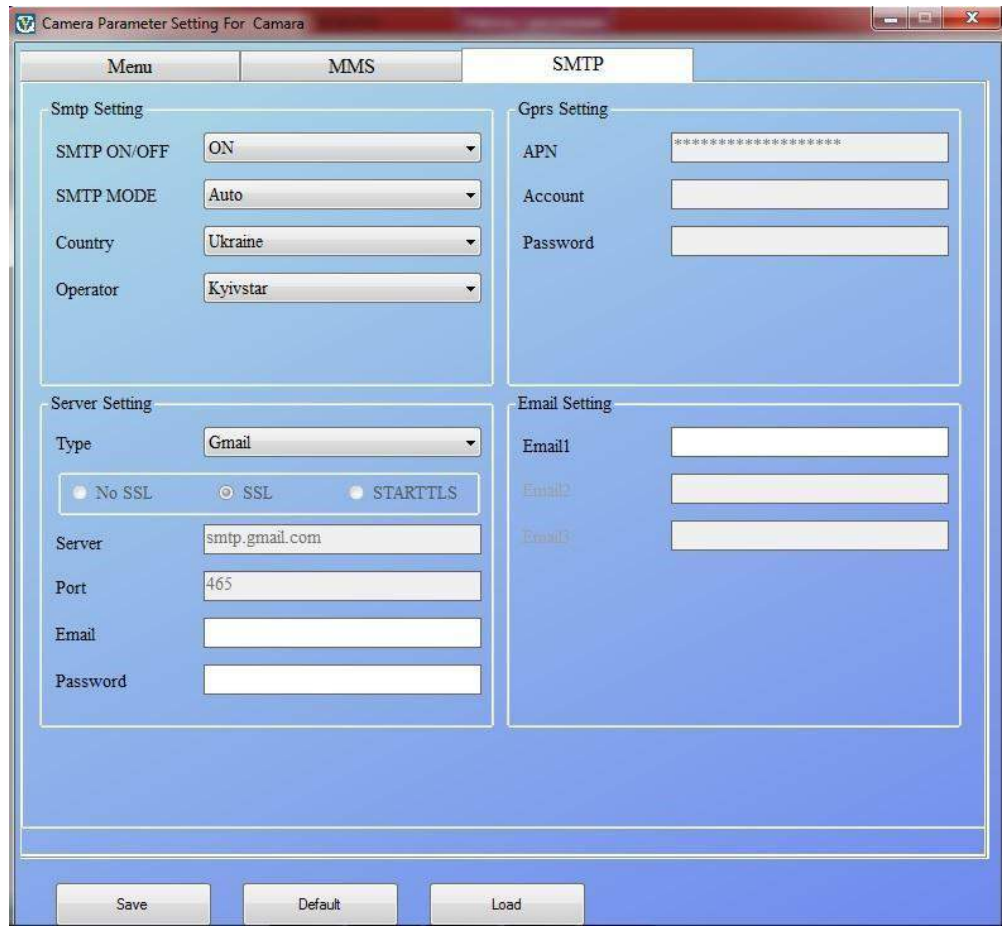

- 1. Для активации этого режима выберите ON в SMTP ON/OFF
- 2. SMTP MODE оставьте Auto
- 3. Выберите страну вашего GSM оператора во вкладке Country
- 4. Operator это оператор вашей SIM карты
- 5. Server setting выберите почту Gmail. Если у вас почте не gmail создайте себе новый ящик в gmail.
- 6. Нижние настройки выставятся автоматически для Gmail.
- 7. Email здесь вписываете ваш е-мейл.
- 8. Password здесь пишете пароль к е-мейлу.
- 9. В части Email Setting вписываете е-мейлы, которые будут получать ММС.

В данной вкладке, вы настраиваете рассылку ММС, через свой собственный ящик. Получается что камера используя ваш ящик, отправляет на другие ящики ММС. В данном случае ММС сообщения самые дешевые из всех возможных вариантов. Когда вы прописали доступ к вашему ящику, Gmail может прислать вам уведомление, что сторонние программы пытаются получить доступ к вашей почте, и этот доступ заблокирован. Вам нужно разблокировать доступ, перейдя по ссылке в сообщении. После разблокировки ММС будут передаваться.

Если вы используете этот вариант получения ММС, тогда во вкладке ММС режим ММС должен быть выключен.

**Когда все настройки произведены, вы нажимаете кнопку Save и сохраняете файл на SD карту, которая будет вставлена в GSM камеру. Имя файла не изменяйте! Перед тем как сохранять файл отформатируйте карту памяти.**

#### <span id="page-10-0"></span>**Этапы работы с камерой:**

- 1. Вставьте в камеру батарейки (пока что не включайте саму камеру).
- 2. Вставьте в камеру SIM карту, с которой заранее был снят ПИН-код, и на которой есть денежные средства.
- 3. Вставьте в камеру SD карту с сохраненным файлом настроек.
- 4. Включите камеру в тестовый режим. Камера должна загрузиться, и на экране появится изображение с объектива камеры.
- 5. Проверьте на экране камеры GSM связь, сколько полосок, есть ли 3G, или 2G.
- 6. Проверьте свободное место на карте в правом верхнем углу. Таким образом вы также проверяете приняла ли камера саму SD карту.
- 7. Сделайте пробный снимок, нажав на пульте кнопку вправо. Камера сделает снимок, и отправит вам ММС, исходя из заданных и сохраненных в ней параметров. Дождитесь получения ММС (не более 5-и минут).

8. После успешного тестового снимка, переключите камеру на режим ON и

закрепите ее в нужном положении. В этом режиме вы должны получить несколько ММС, и убедиться, что камера работает нормально.

После этого можете оставить камеру для работы.

<span id="page-11-0"></span>9. Настройка отправки фотографий на Email, используя почтовый клиент Яндекс.

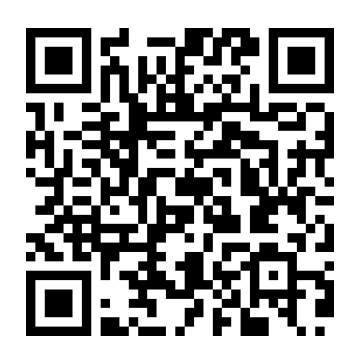

## **ПРОБЛЕМЫ, КОТОРЫЕ МОГУТ ВОЗНИКНУТЬ НА ЭТАПЕ НАСТРОЙКИ**

#### *Камера не присылает ММС в тестовом режиме.*

В этом случае необходимо проверить средства на карте, и отсутствие ПИН кода на карте.

Проверьте, включили ли вы функцию отправки ММС в программе для настройки камеры, вписали ли вы телефон, или е-мейл. Иногда телефон или е-мейл введен неверно, или не полностью.

Проверьте телефон, на который должны приходить ММС, может ли он принимать ММС. Для этого отправьте фотографию на данный телефон с любого другого телефона. Если вы настроили ММС, через SMTP проверьте правильность написания е-мейла и пароля к нему в программе.

В тестовом режиме через меню камеры проверьте, увидела ли камера все настройки, которые вы ввели в программе.

Тариф на симке должен быть "Для умных устройств"

## *Вы меняете настройки в программе, но на камере настройки остаются прежними.*

В данном случае отформатируйте SD карту, и сохраните на нее новый файл, с новыми настройками. Также в меню камеры, найдите пункт "Сброс настроек до заводских", и используйте его для обнуления камеры.

#### *Камера не воспринимает SD карту.*

Для начала просто возьмите карту памяти, вставьте ее в камеру и отформатируйте ее через меню камеры.

Посмотрите объём карты, и убедитесь, что этот объём карты поддерживается данной камерой.

Проверьте карту на нескольких компьютерах, или кард-ридерах. Если карту не видит хотя бы один из компьютеров, то и камера, скорее всего, ее тоже не увидит. В данном случае просто замените карту на другую.

#### *Камера не включается ни в тестовом режиме, ни в рабочем.*

Проверьте работоспособность батареек, замените их. Если результата нет - отправьте камеру на тест продавцу для ремонта или замены.

#### *Программа на диске не загружается, ловушка выдает ошибку*

- Файлы на диске поддерживаются только для систем PC Windows *Не работает ночная подсветка*

- Проверьте положение установки и убедитесь, что с противоположной стороны от камеры есть объект, который может отражать, или попробуйте установить ISO на 400

#### **Приятного использования!**

Сайт: **minicam24.ru** E-mail: info@minicam24.ru Товар в наличии в 120 городах России и Казахстана Телефон бесплатной горячей линии: **8(800)200-85-66**